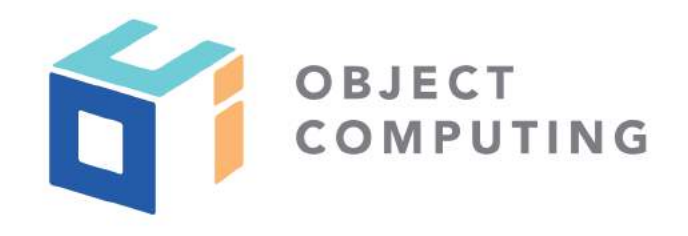

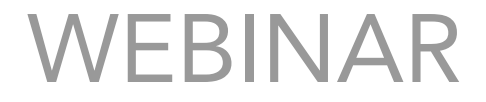

# Distributed Tracing with Micronaut

### Zachary Klein, Senior Software Engineer

© 2019, Object Computing, Inc. (OCI). All rights reserved. No part of these notes may be reproduced, stored in a retrieval system, or transmitted, in any form or by any means, electronic, mechanical, photocopying, recording, or otherwise, without the prior, written permission of Object Computing, Inc. (OCI) objectcomputing.com

### Speaker

Zachary Klein is a Senior Software Engineer at OCI. He has been practicing web development since 2010 and frontend development since 2015. He's a contributor to both the Grails and Micronaut frameworks, a conference speaker and an instructor in OCI's training practice. Zachary's home base is in St Louis, MO, along with his wife, Beth, and their three children.

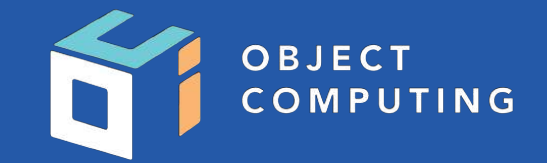

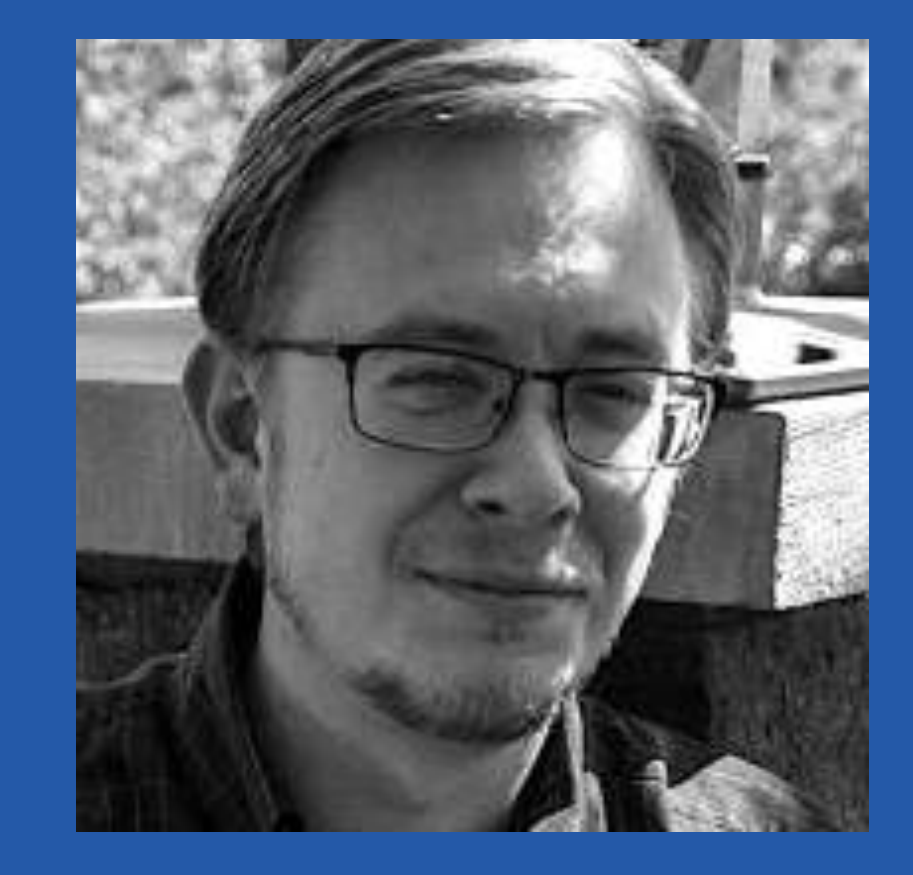

### What is Micronaut?

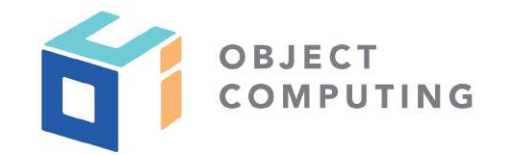

*"A modern, JVM-based, full-stack framework for building modular, easily testable microservice and serverless applications."* 

- A full-featured & lightweight JVM application framework
- Polyglot support for Java, Groovy, and Kotlin languages
- Based on Ahead Of Time compilation vs runtime reflection
- Reactive HTTP layer based on Netty
- "Natively" Cloud Native

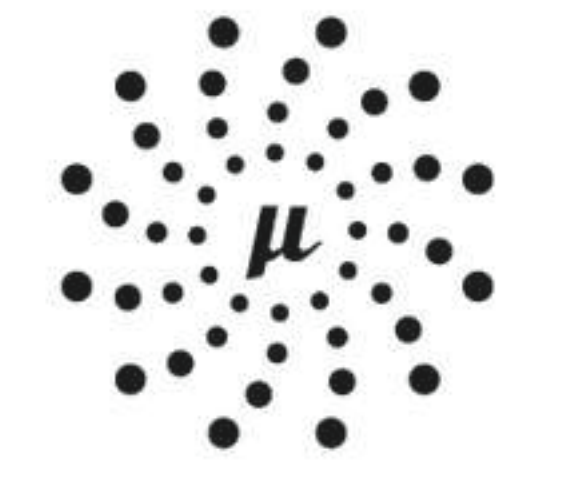

## MICRONAUT

3

### Micronaut: Controllers & Clients

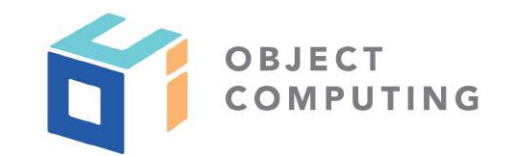

@Controller("/") class HelloController {

 @Get("/hello/{name}") String hello(String name) { return "Hello " + name;

@Client("/") interface HelloClient {

 @Get("/hello/{name}") String hello(String name);

 // Implementation generated // at compile time

@Inject HelloClient helloClient;

helloClient.hello("Bob") // returns "Hello Bob"

}<br>}

}

}<br>}

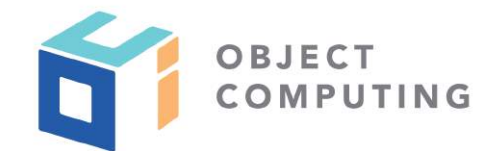

```
@Singleton //Bean definition generated at compile time
class WeatherService {
   Integer currentTemp() { //... }
}<br>}
@Controller('/weather')
class WeatherController {
     @Inject WeatherService weatherService
     //DI computed at compile time
     @Get("/")
     HttpResponse<Integer> currentTemp() {
       HttpResponse.ok(weatherService.currentTemp()) 
 }
}
```
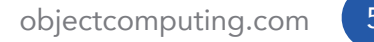

### Micronaut: Cloud Native

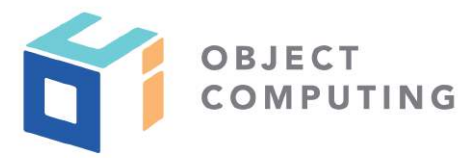

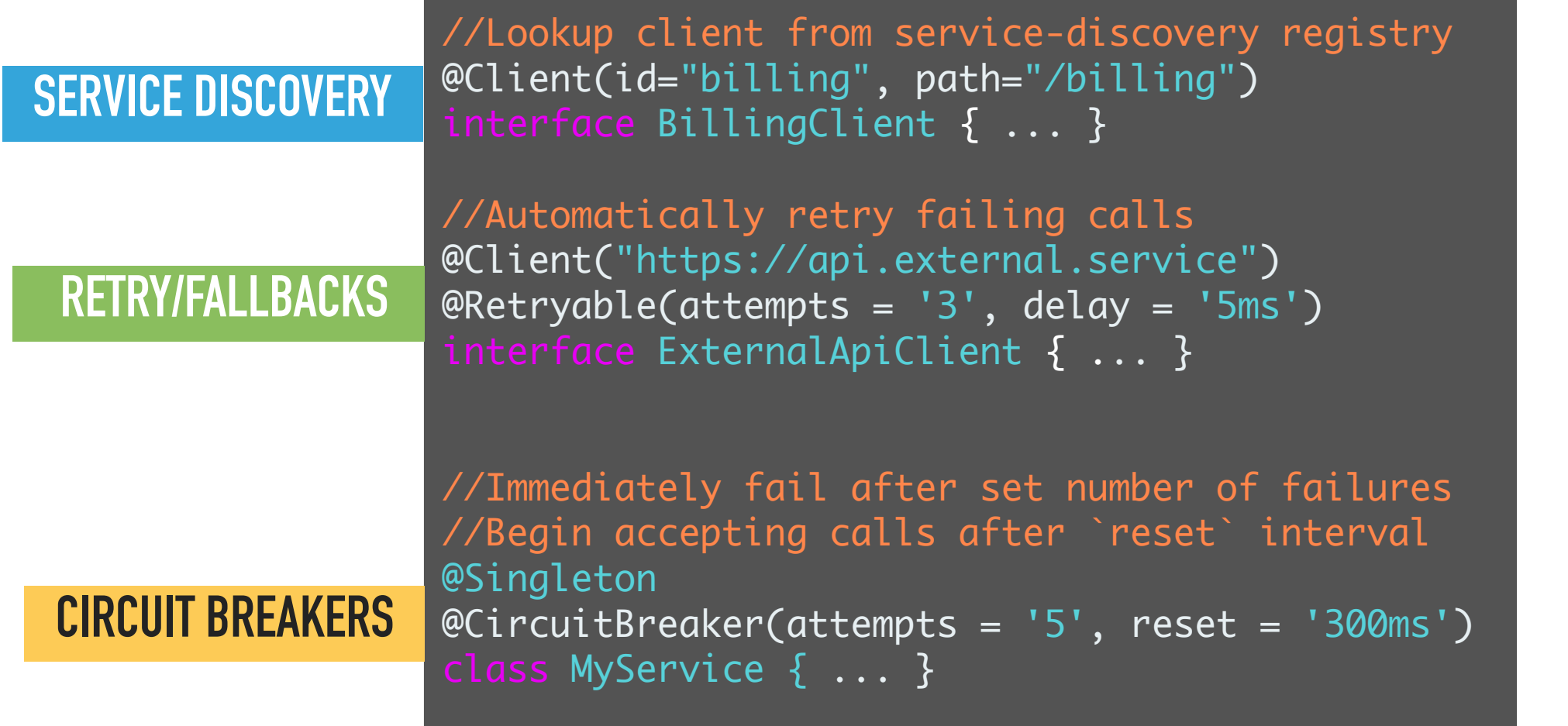

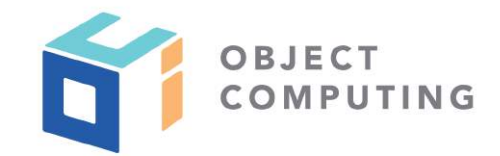

- Cloud-Aware Environment Detection
- Cloud Provider Integration AWS, GCP, Spring Cloud
- Metrics & Monitoring
- Distributed Configuration
- Distributed Tracing

MICRONAUT

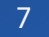

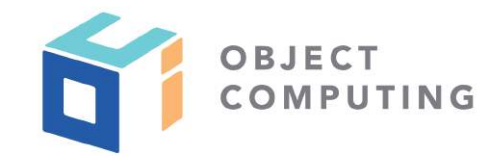

- Cloud-Aware Environment Detection
- Cloud Provider Integration AWS, GCP, Spring Cloud
- Metrics & Monitoring
- Distributed Configuration
- Distributed Tracing

MICRONAUT

### Agenda

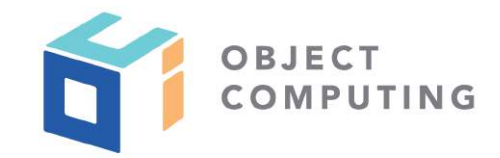

- 1. Introduction to Distributed Tracing
- 2. Micronaut's Tracing Support
- 3. Setting up Tracing
- 4. Demo!

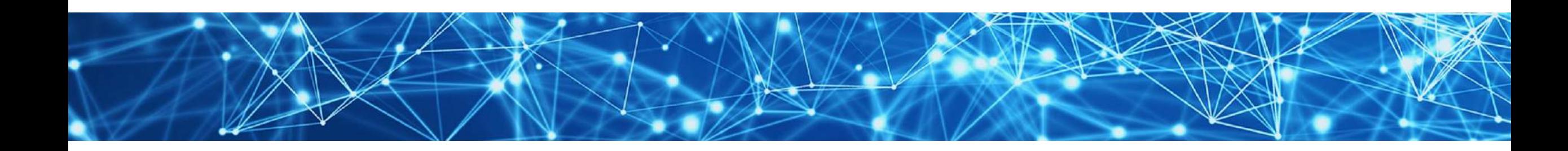

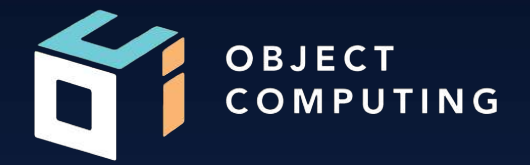

# Introduction to Distributed Tracing

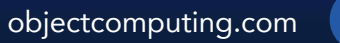

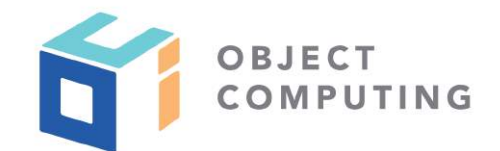

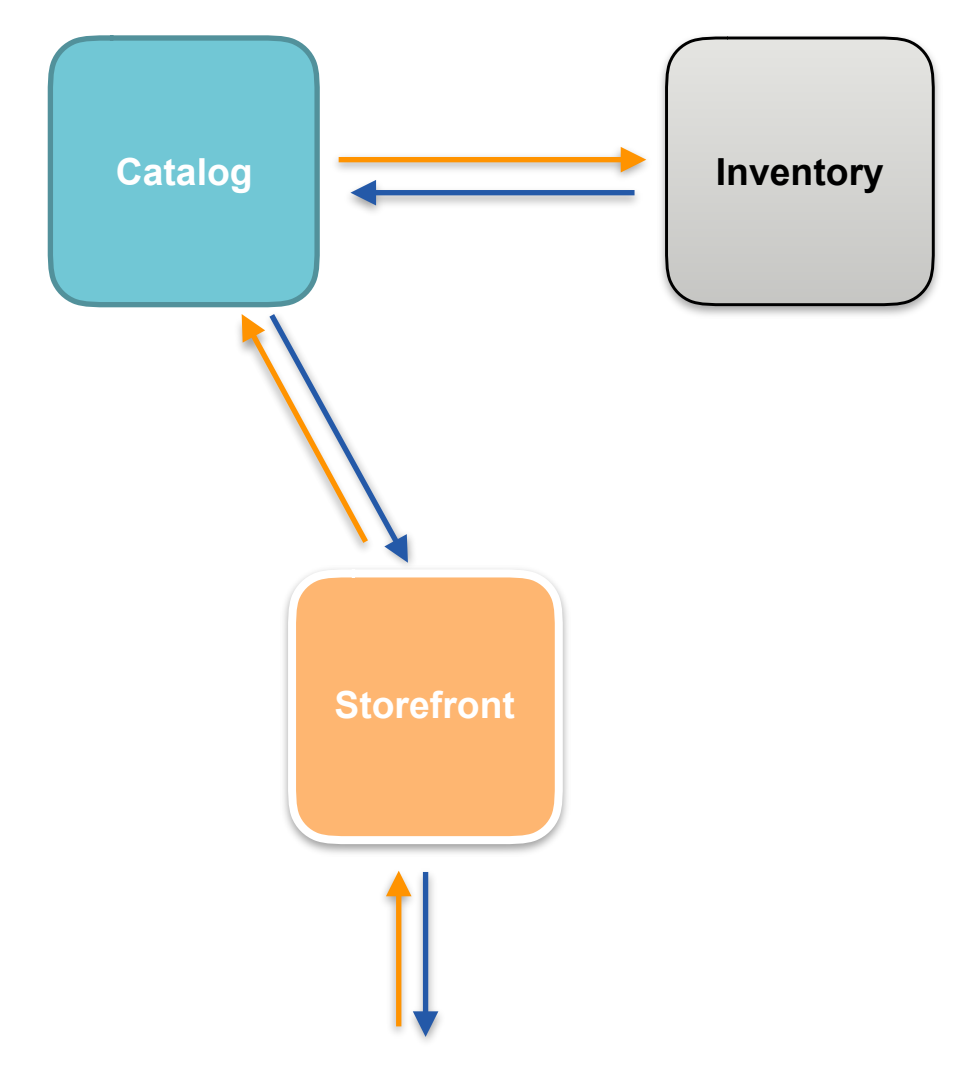

#### OBJECT **PUTING** C O

### Why Distributed Tracing?

• Logging & Metrics only tell part of the story

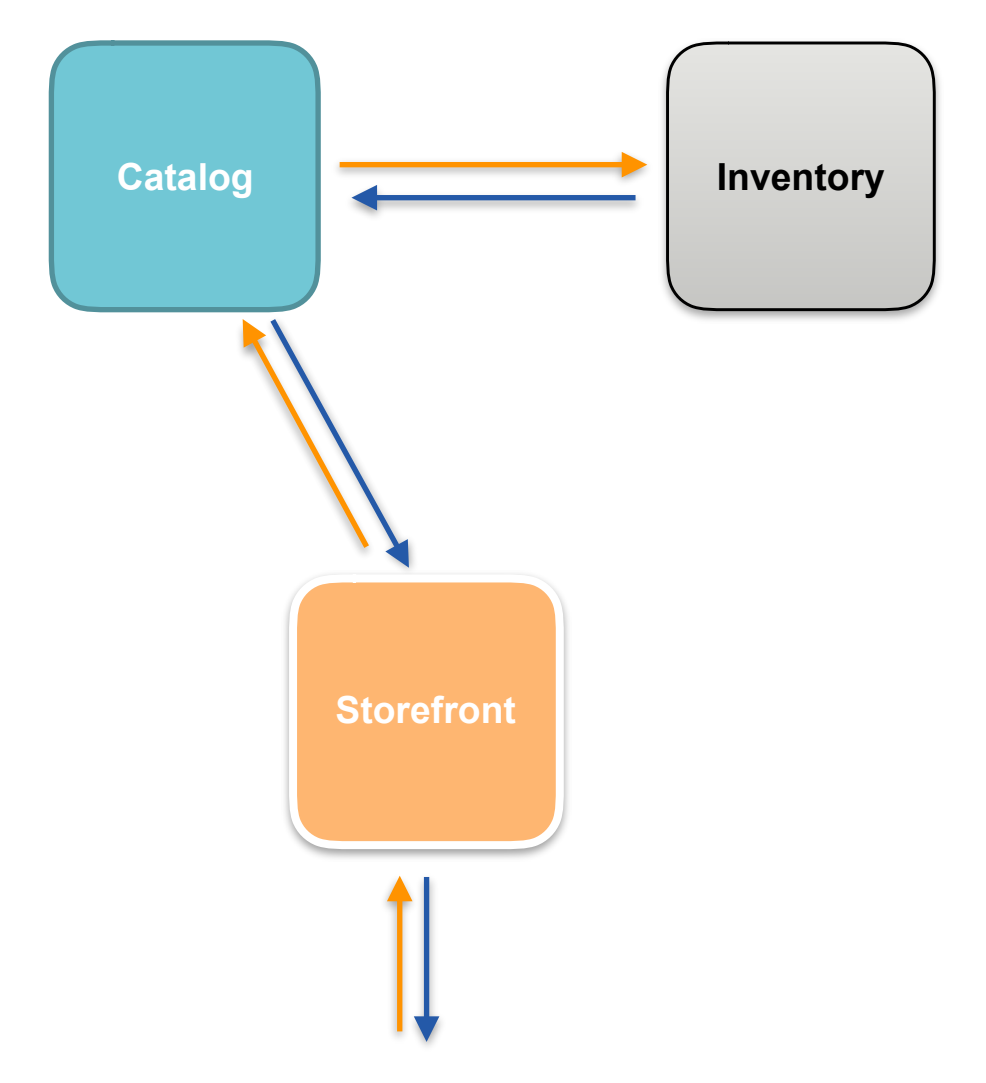

:: Spring Boot :: (VZ.0.3.RELEASE) 2018-06-17 16:55:55.601 INFO 6082 --- [ main] c.b.s.SpringBootLoggingApplication : Starting SpringBootLoggingApplication v0.0.1-SNAPSHOT on Phoenix ing-boot-logging/target/spring-boot-logging-0.0.1-SNAPSHOT.jar started by andrea in /home/andrea/git/tutorials/spring-boot-logging) 2018-06-17 16:55:55.609 INFO 6082 --- [ main] c.b.s.SpringBootLoggingApplication : No active profile set, falling back to default profiles: default main] ConfigServletWebServerApplicationContext : Refreshing org.springframework.boot.web.servlet.context.Annotatio 2018-06-17 16:55:55.749 INFO 6082 --- [ 7cce: startup date [Sun Jun 17 16:55:55 CEST 2018]; root of context hierarchy WARNING: An illegal reflective access operation has occurred WARNING: Illegal reflective access by org.springframework.cglib.core.ReflectUtils\$1 (jar:file:/home/andrea/git/tutorials/spring-boot-logging/target/spring-boot-logg e-5.0.7.RELEASE.jar!/) to method java.lang.ClassLoader.defineClass(java.lang.String,byte[],int,int,java.security.ProtectionDomain) WARNING: Please consider reporting this to the maintainers of org.springframework.cglib.core.ReflectUtils\$1 WARNING: Use --illegal-access=warn to enable warnings of further illegal reflective access operations WARNING: All illegal access operations will be denied in a future release main] o.s.b.w.embedded.tomcat.TomcatWebServer : Tomcat initialized with port(s): 8080 (http) 2018-06-17 16:55:59.231 INFO 6082 --- [ 2018-06-17 16:55:59.312 INFO 6082 --- [ main] o.apache.catalina.core.StandardService : Starting service [Tomcat] main] org.apache.catalina.core.StandardEngine : Starting Servlet Engine: Apache Tomcat/8.5.31 2018-06-17 16:55:59.313 INFO 6082 --- [ 2018-06-17 16:55:59.331 INFO 6082 --- [ost-startStop-1] o.a.catalina.core.AprLifecycleListener : The APR based Apache Tomcat Native library which allows optimal p found on the java.library.path: [/usr/java/packages/lib:/usr/lib/x86 64-linux-gnu/jni:/lib/x86 64-linux-gnu:/usr/lib/x86 64-linux-gnu:/usr/lib/x86 14-linux-gnu:/usr/lib/ini:/lib:/usr/lib [/].[localhost].[8]. 2018-06-17 15:55:59.471 INFO 6082 --- [ost-startStop-1] o.a.c.c.C.[Tomcat] : Initializing Spring embedded WebApplicationContext 2018-06-17 16:55:59.472 INFO 6082 --- [ost-startStop-1] o.s.web.context.ContextLoader : Root WebApplicationContext: initialization completed in 3737 ms 2018-06-17 16:55:59.926 INFO 6082 --- [ost-startStop-1] o.s.b.w.servlet.ServletRegistrationBean : Servlet dispatcherServlet mapped to [/] 2018-06-17 16:55:59.933 INFO 6082 --- [ost-startStop-1] o.s.b.w.servlet.FilterRegistrationBean : Mapping filter: 'characterEncodingFilter' to: [/\*] 2018-06-17 16:55:59.933 INFO 6082 --- [ost-startStop-1] o.s.b.w.servlet.FilterRegistrationBean : Mapping filter: 'hiddenHttpMethodFilter' to: [/\*] 2018-06-17 16:55:59.933 INFO 6082 --- [ost-startStop-1] o.s.b.w.servlet.FilterRegistrationBean : Mapping filter: 'httpPutFormContentFilter' to: [/\*] 2018-06-17 16:55:59.934 INFO 6082 --- [ost-startStop-1] o.s.b.w.servlet.FilterRegistrationBean : Mapping filter: 'requestContextFilter' to: [/\*] 2018-06-17 16:56:00.228 INFO 6082 --- [ main] o.s.w.s.handler.SimpleUrlHandlerMapping : Mapped URL path [/\*\*/favicon.ico] onto handler of type [class ord HttpRequestHandler] main] s.w.s.m.m.a.RequestMappingHandlerAdapter : Looking for @ControllerAdvice: org.springframework.boot.web.serv 2018-06-17 16:56:00.810 INFO 6082 --- [ licationContext@1d9b7cce: startup date [Sun Jun 17 16:55:55 CEST 2018]; root of context hierarchy 2018-06-17 16:56:01.023 INFO 6082 --- [ main] s.w.s.m.m.a.RequestMappingHandlerMapping : Mapped "{[/]}" onto public java.lang.String com.baeldung.springbo main] s.w.s.m.m.a.RequestMappingHandlerMapping : Mapped "{[/error],produces=[text/html]}" onto public org.springfi 2018-06-17 16:56:01.044 INFO 6082 --mework.boot.autoconfigure.web.servlet.error.BasicErrorController.errorHtml(javax.servlet.http.HttpServletRequest,javax.servlet.http.HttpServletResponse) 2018-06-17 16:56:01.047 INFO 6082 --- [ main] s.w.s.m.m.a.RequestMappingHandlerMapping : Mapped "{[/error]}" onto public org.springframework.http.Responso ng.Object>> org.springframework.boot.autoconfigure.web.servlet.error.BasicErrorController.error(javax.servlet.http.HttpServletRequest) 2018-06-17 16:56:01.119 INFO 6082 --- [ main] o.s.w.s.handler.SimpleUrlHandlerMapping : Mapped URL path [/webjars/\*\*] onto handler of type [class org.sp RequestHandler] main] o.s.w.s.handler.SimpleUrlHandlerMapping : Mapped URL path [/\*\*] onto handler of type [class org.springframe 2018-06-17 16:56:01.120 INFO 6082 --- [ andlerl main] o.s.j.e.a.AnnotationMBeanExporter : Registering beans for JMX exposure on startup 2018-06-17 16:56:01.398 INFO 6082 --- [ main] o.s.b.w.embedded.tomcat.TomcatWebServer : Tomcat started on port(s): 8080 (http) with context path '' 2018-06-17 16:56:01.528 INFO 6082 --- [ 2018-06-17 16:56:01.538 INFO 6082 --- [ main] c.b.s.SpringBootLoggingApplication : Started SpringBootLoggingApplication in 7.455 seconds (JVM runnin [/].[localhost].[8].com.c.c.C.[Tomcat][localhost] --- [10-8080-exec-1] 0.a.c.c.C.[Tomcat] : Initializing Spring FrameworkServlet 'dispatcherServlet' 2018-06-17 16:56:03.085 INFO 6082 --- [nio-8080-exec-1] o.s.web.servlet.DispatcherServlet : FrameworkServlet 'dispatcherServlet': initialization started 16:56:03.103 INFO 6082 --- [nio-8080-exec-1] o.s.web.servlet.DispatcherServlet : Framework<mark>Servlet 'dispatcherServlet': initialization c</mark> via https://www.baeldung.com/spring-boot-logging2018-06-17 16:56:03 142 ERROR 6082 --- [nio-8080-exec-1] c h springhootlogging LoggingController : An ERROR Message

#### **III AWS Overview**

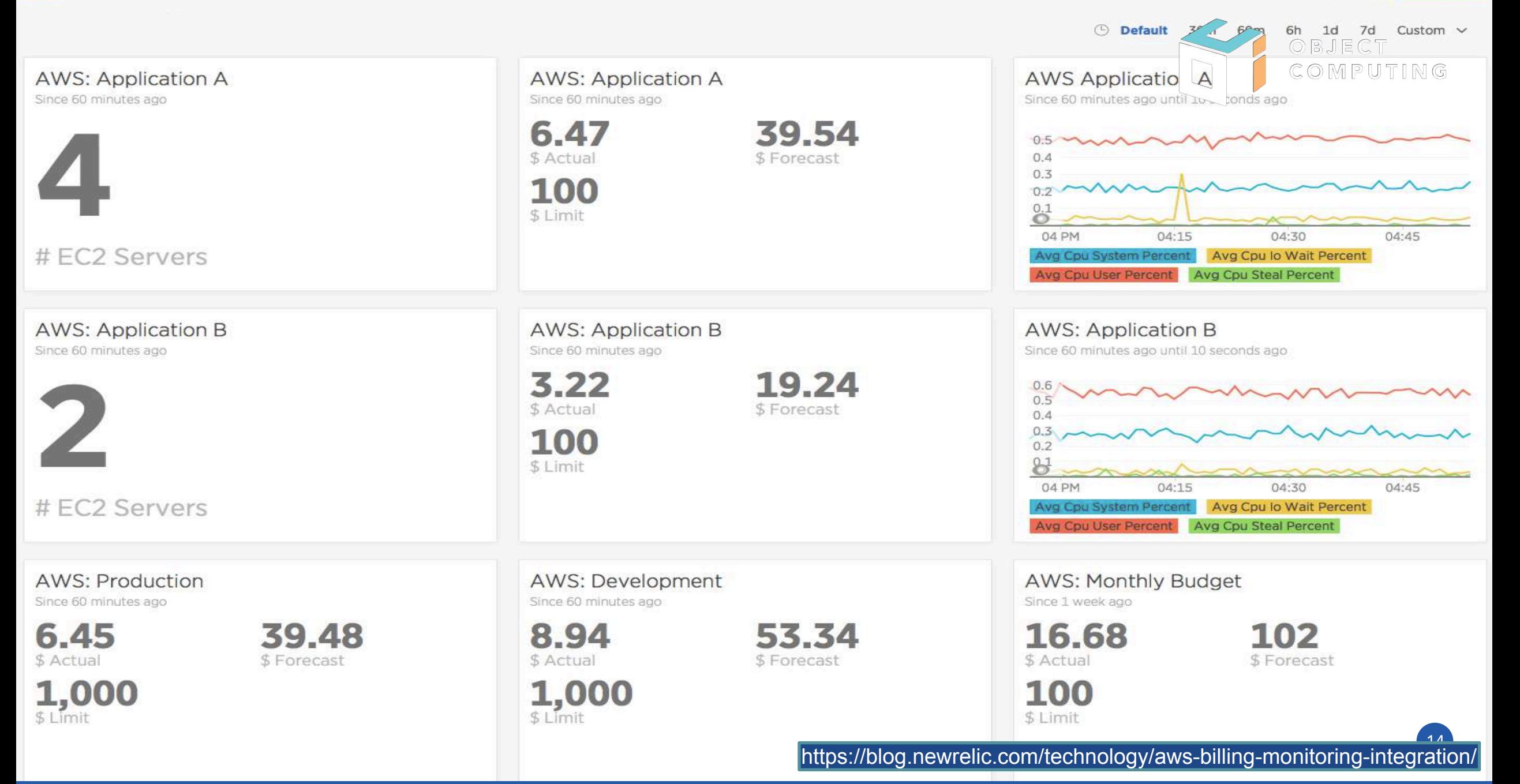

Edit  $\epsilon$ 

**PB** 

- Logging & Metrics only tell part of the story
- Microservice architecture one request, many services

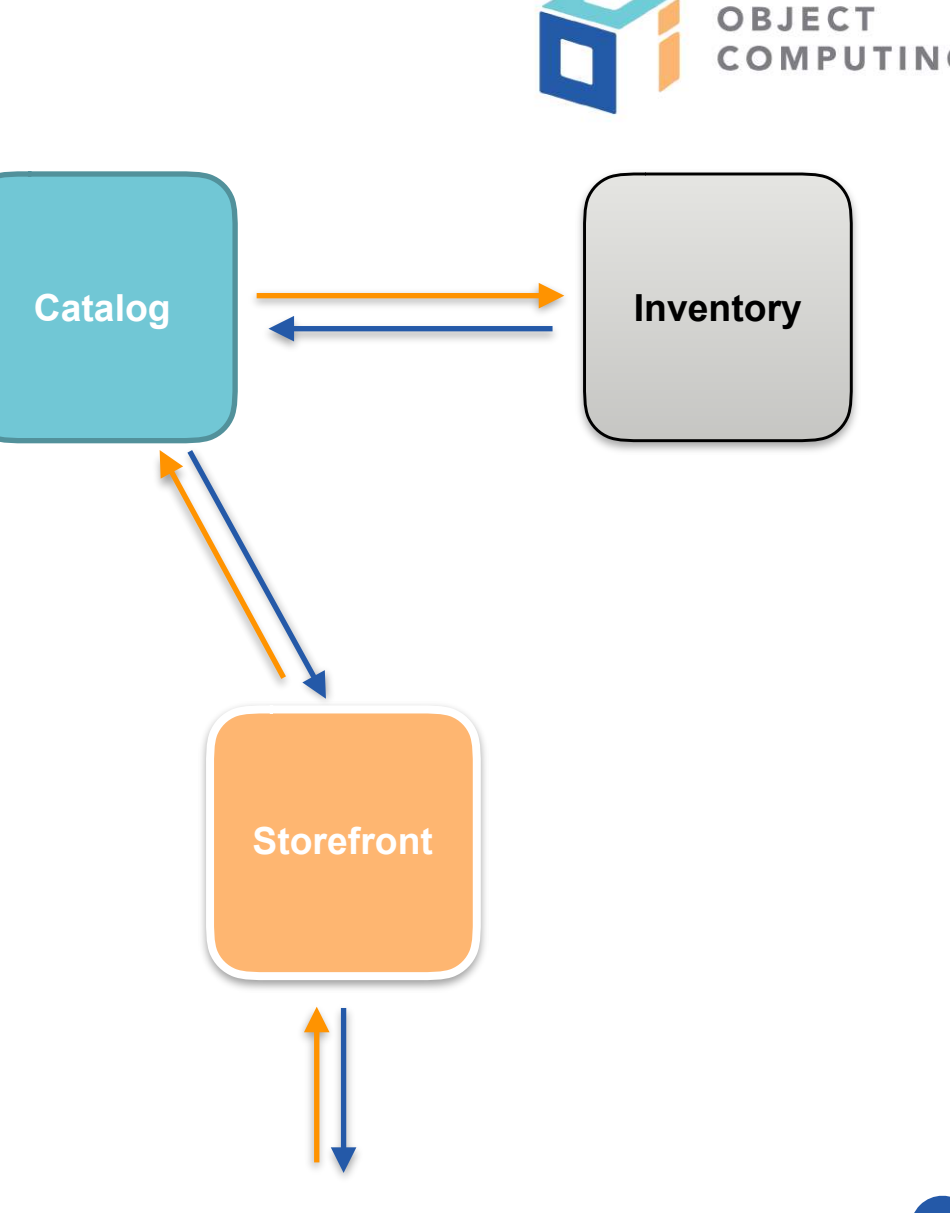

- Logging & Metrics only tell part of the story
- Microservice architecture one request, many services
- Request-first monitoring

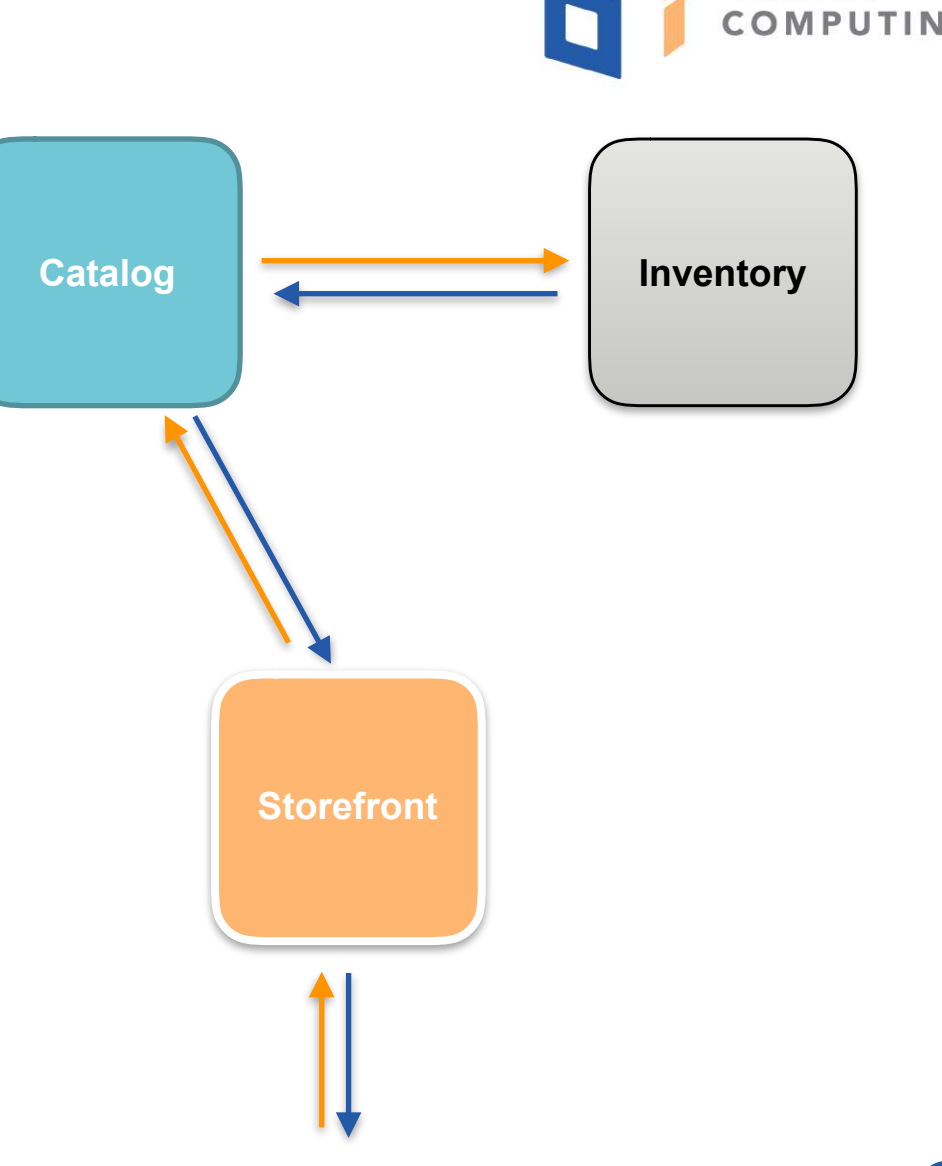

OBJECT

- Logging & Metrics only tell part of the story
- Microservice architecture one request, many services
- Request-first monitoring
- Understanding interactions

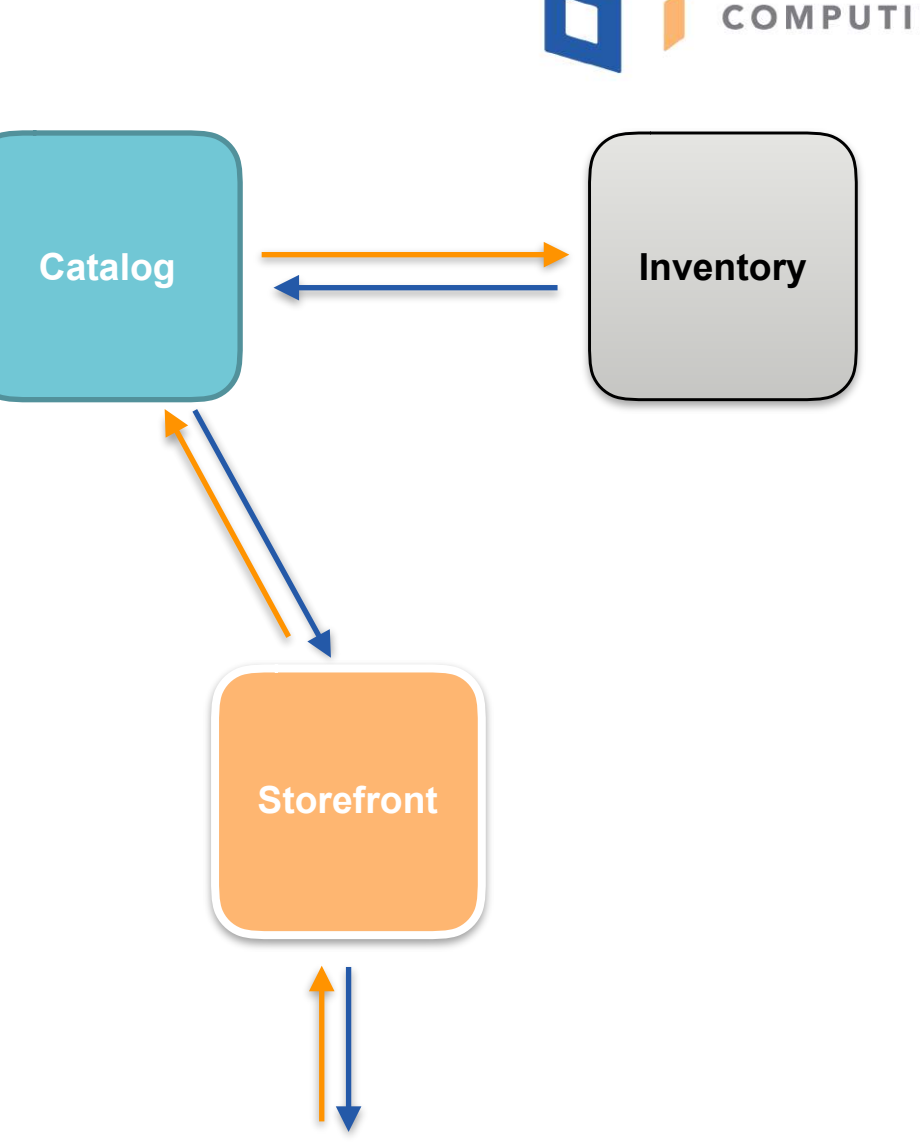

OBJECT

17

- Logging & Metrics only tell part of the story
- Microservice architecture one request, many services
- Request-first monitoring
- Understanding interactions
- Identifying inefficiencies

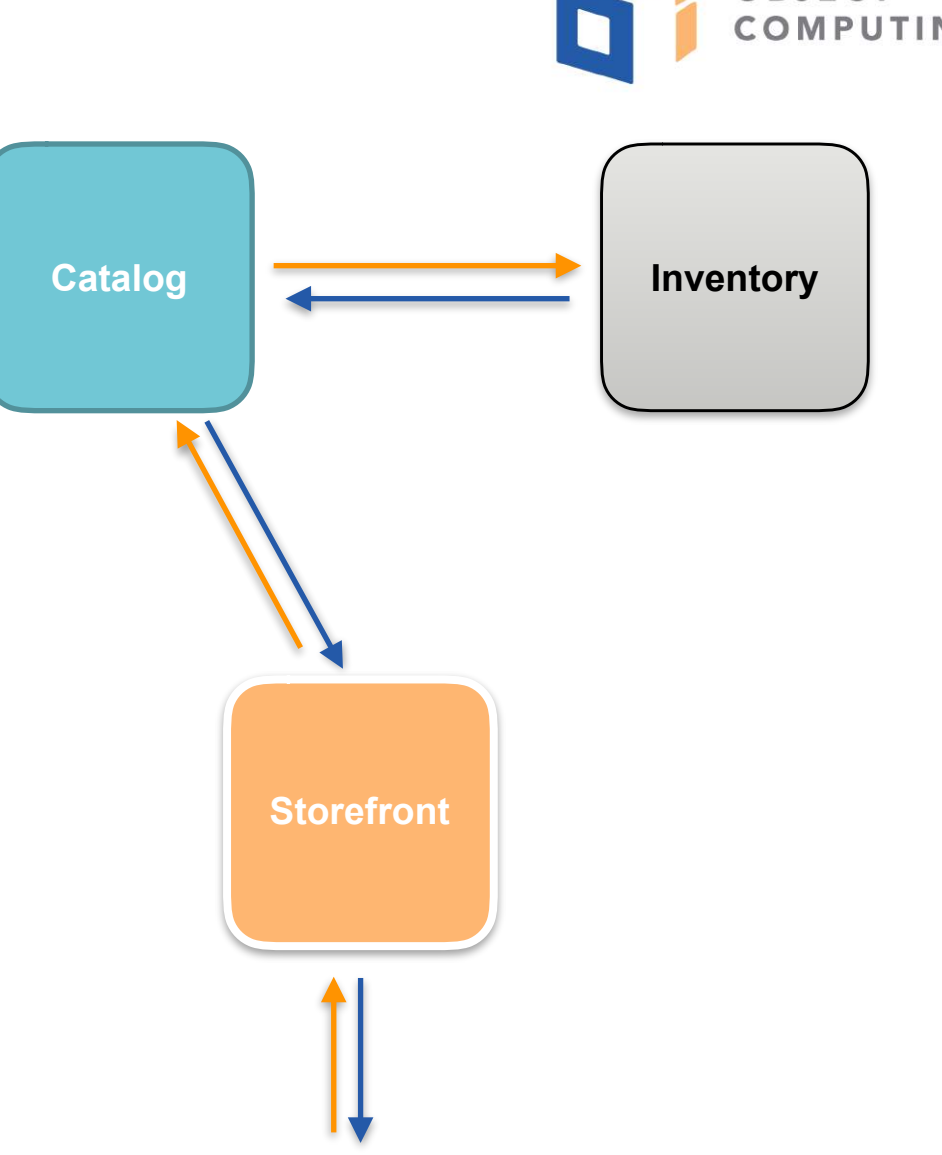

OBJECT

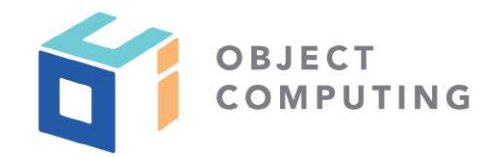

### **Open Tracing**

- Open source specification
- Defines common interface for sending and receiving spans
- Vendor-neutral
- https://opentracing.io

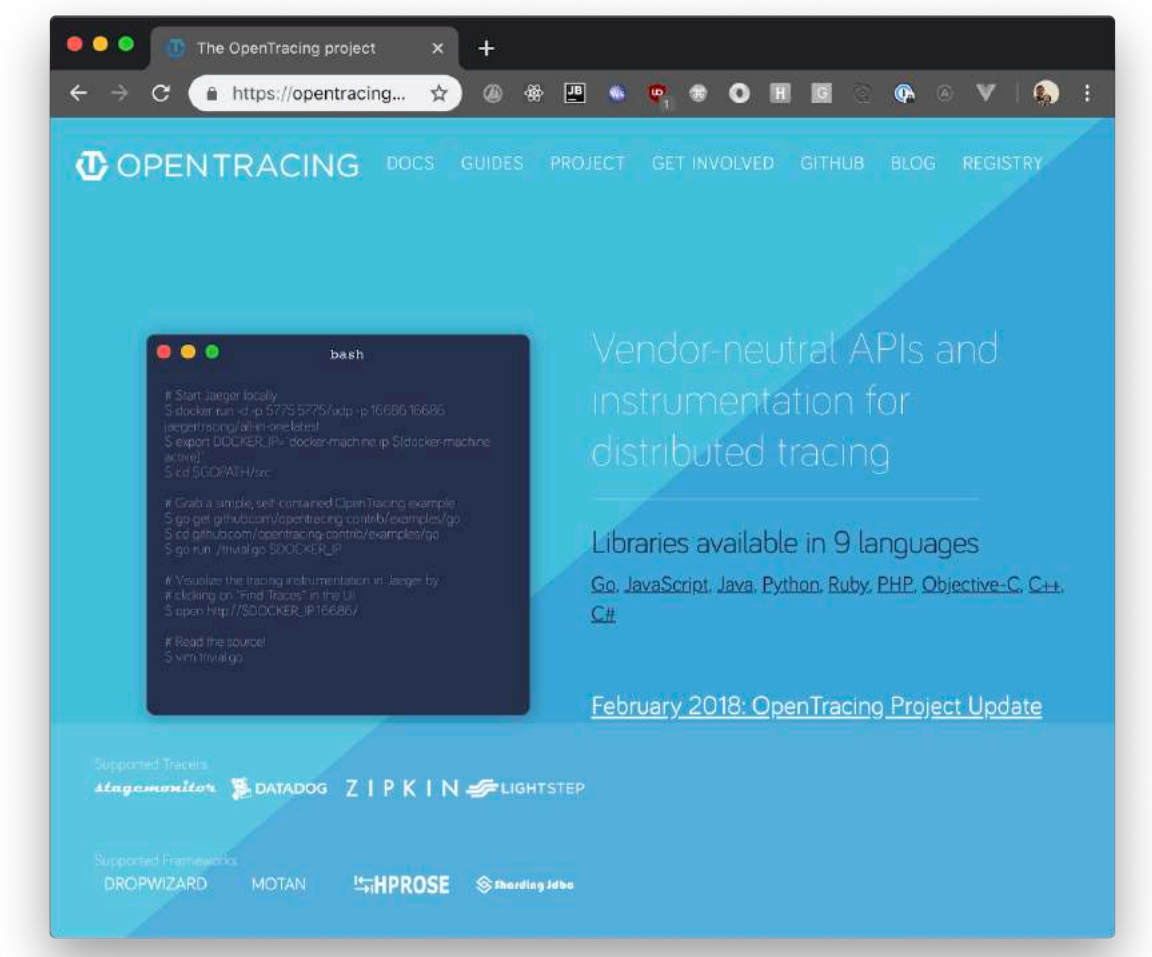

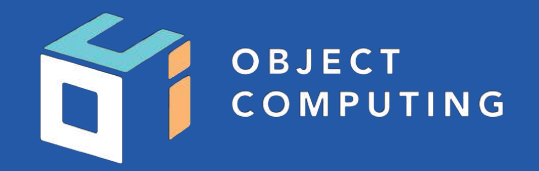

Distributed tracing… is a method used to profile and monitor applications, especially those built using a microservices architecture. Distributed tracing helps pinpoint where failures occur and what causes poor performance.

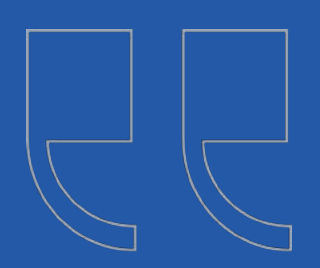

https://opentracing.io/docs/overview/what-is-tracing

#### © 2019, Object Computing, Inc. (OCI). All rights reserved.

Oms

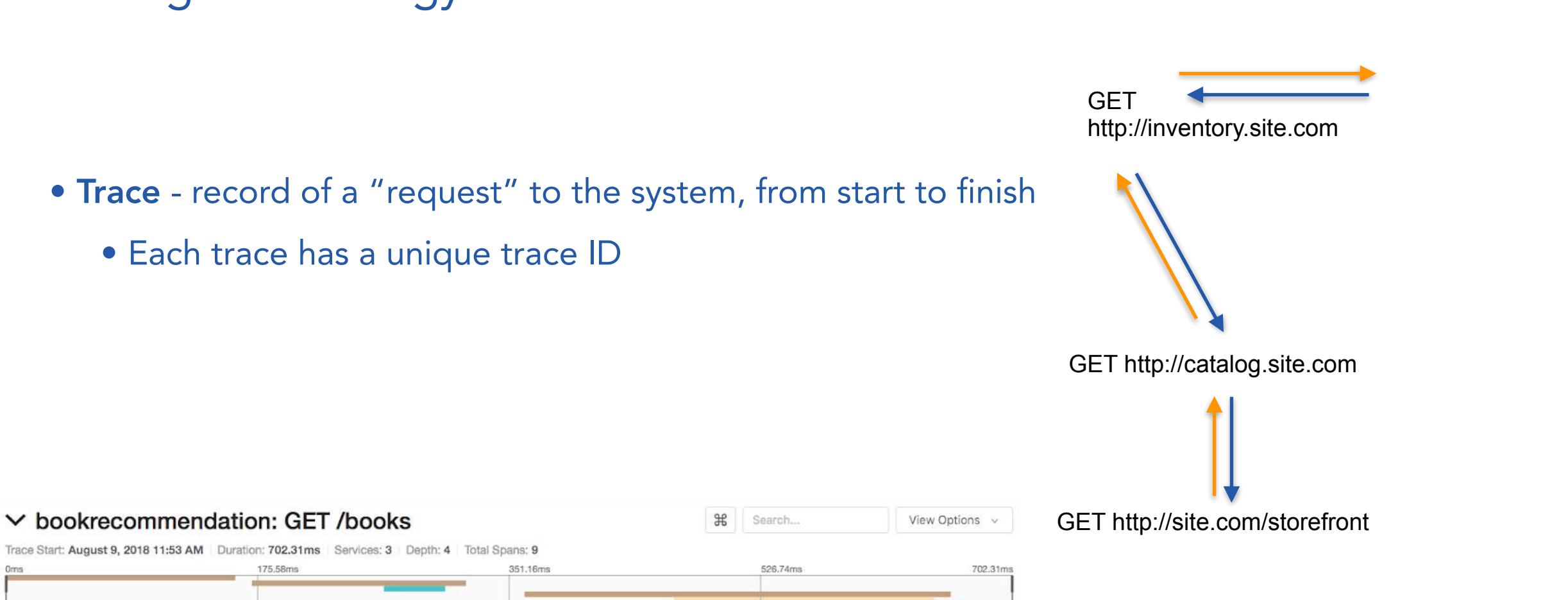

### Tracing Terminology

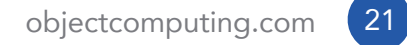

OBJECT<br>COMPUTING

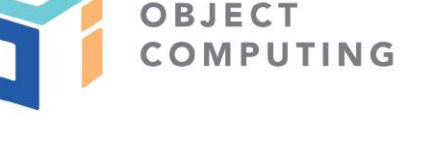

- Span a segment of a trace within a service
- One service can output multiple spans to a single trace
- Typically need at least one span per service to be useful
- Not necessarily network requests inter-service calls can emit spans

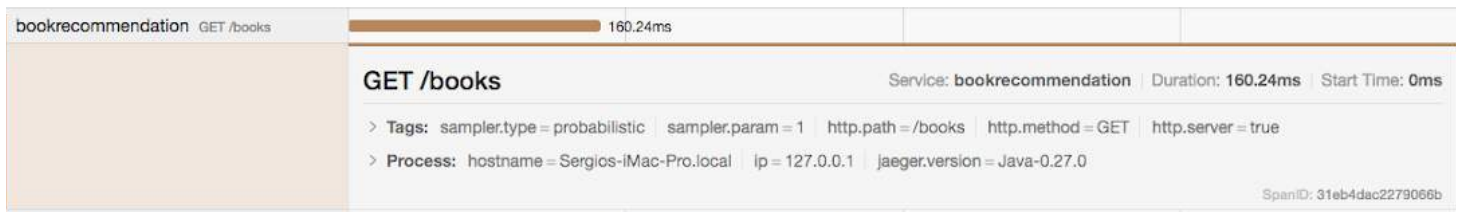

#### GET http://inventory.site.com

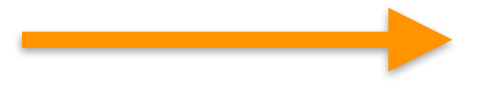

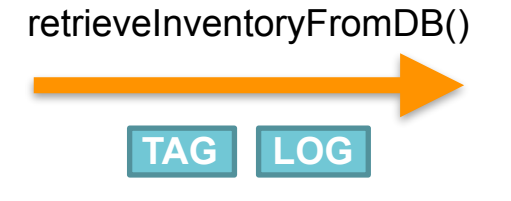

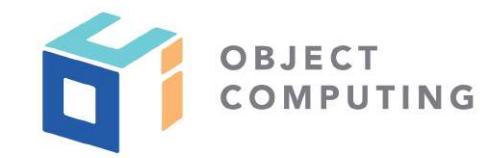

- Span -
- Spans can contain metadata: tags and logs
- Spans have a context that holds state across the trace
	- E.g, baggage items are key/value pairs that can be stored/retrieved across all spans in a traces

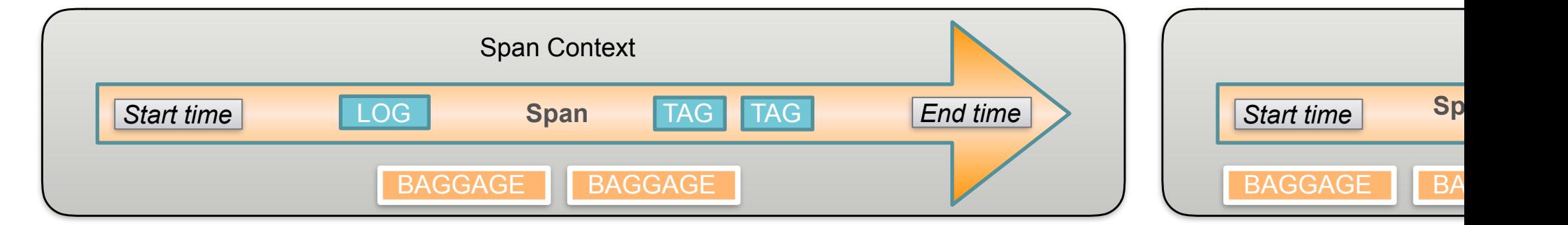

- Collector agent or runtime that receives and persists tracing data
- Typically a standalone service, e.g, running in a Docker container

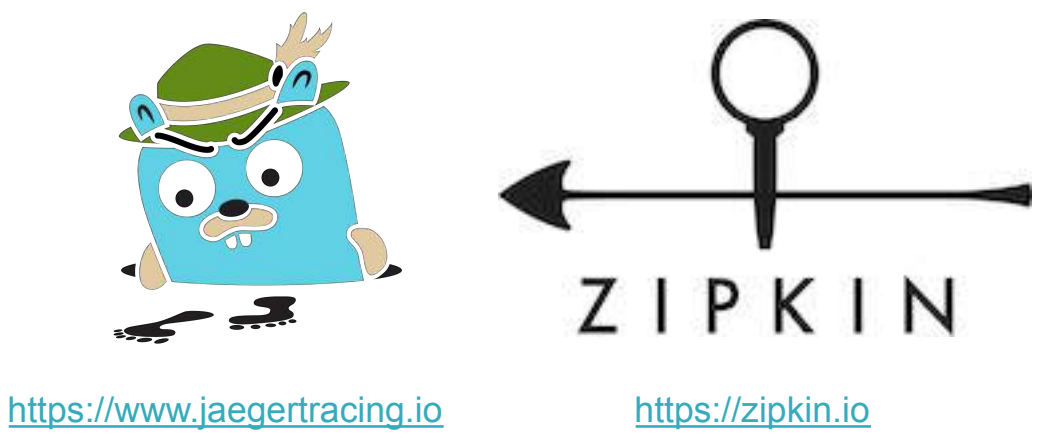

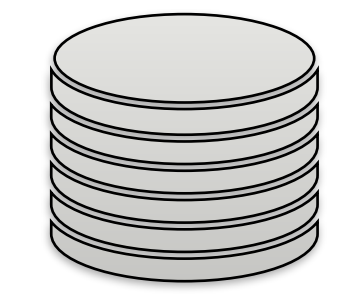

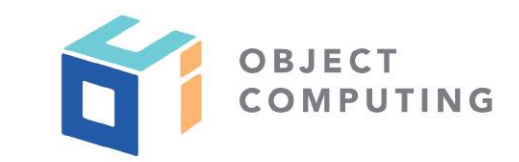

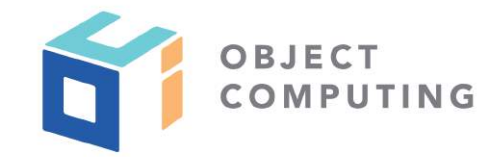

- Sampling how many requests should be traced
	- Impractical to trace every single request; a sampling percentage should be configured

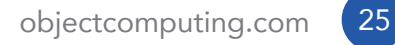

import java.util.Map; import io.opentracing.mock.MockTracer; import io.opentracing.mock.MockSpan; import io.opentracing.tags.Tags;

// Initialize MockTracer with the default values. MockTracer tracer = new MockTracer();

// Create a new Span, representing an operation. MockSpan span =  $\text{trace}.$  buildSpan("foo").start();

```
// Add a tag to the Span.
span.setTag(Tags.COMPONENT, "my-own-application");
```

```
// Finish the Span.
span:finish();
```

```
// Analize the saved Span.
System.out.println("Operation name = " + span:operationName());
System.out.println("Start = " + span.startMicros());
System.out.println("Finish = " + span.finishMicros());
```

```
// Inspect the Span's tags.
Map<String, Object> tags = span.tags();
```
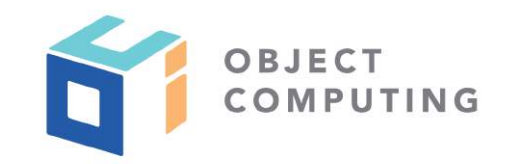

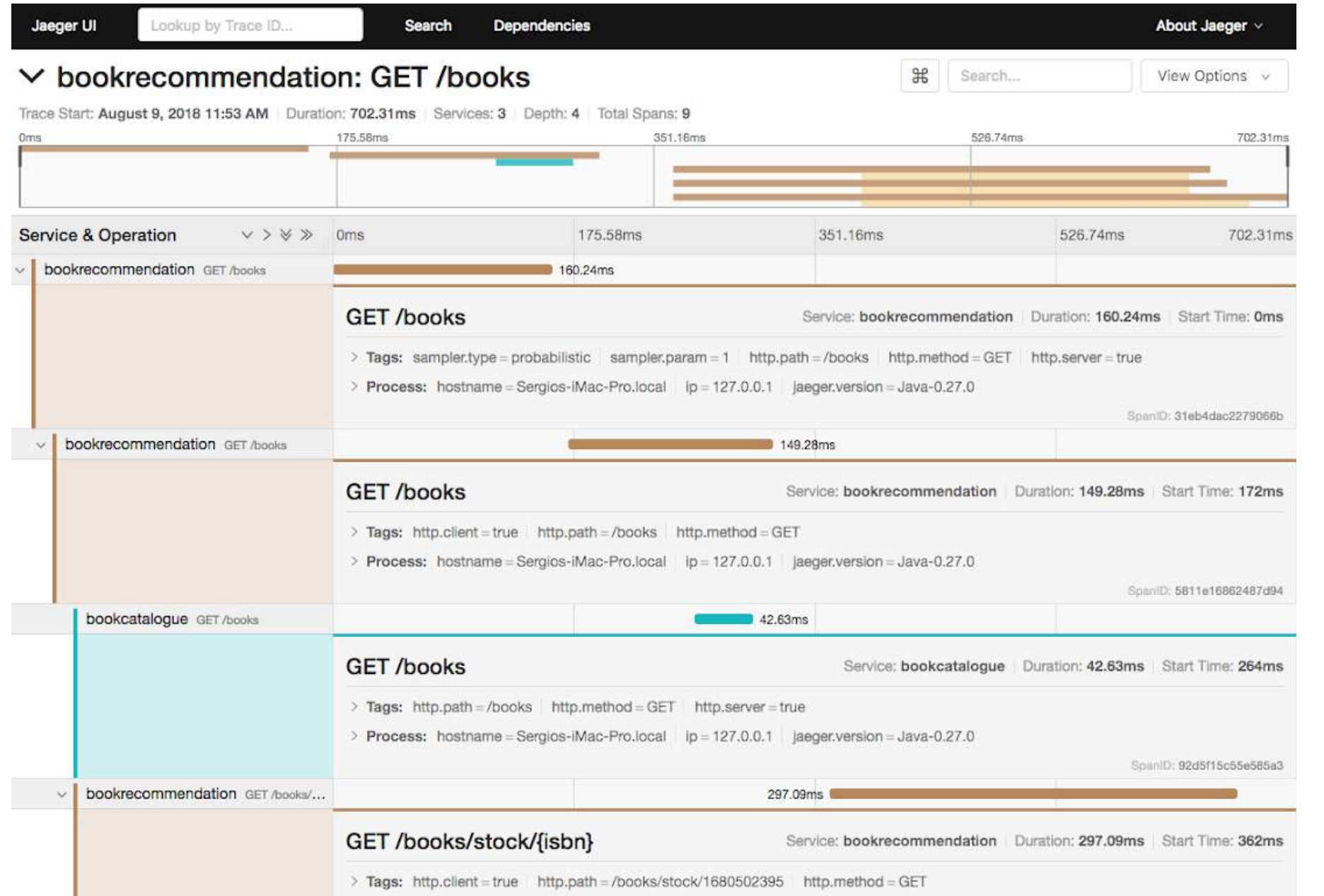

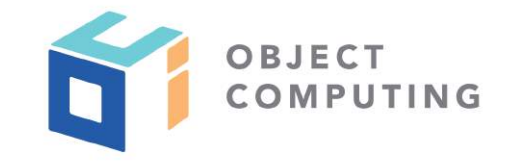

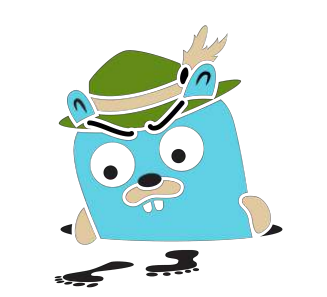

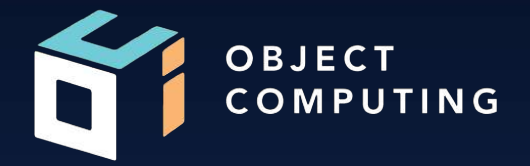

# Micronaut's Tracing Support

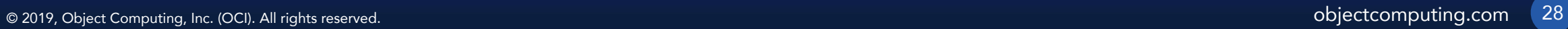

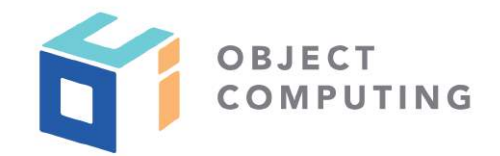

### Micronaut's Distributed Tracing

- The micronaut-tracing library provides native support for Open Tracing implementations
- Special configurations included for Jaeger and Zipkin (same API works for both)
- Annotation-based API for interacting with tracer spans

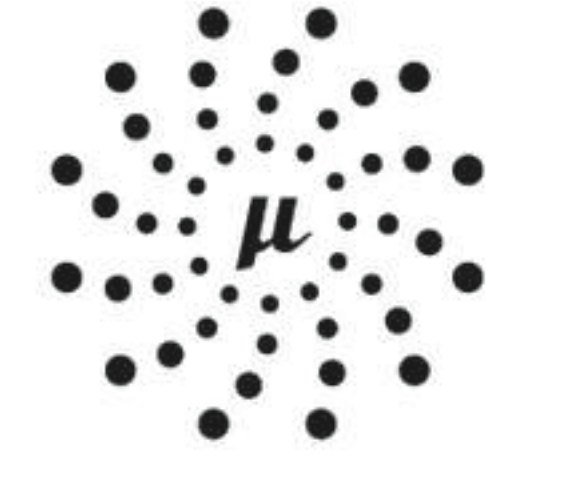

MICRONAUT

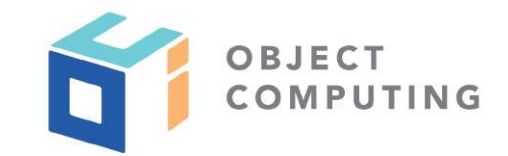

### @NewSpan - Start a new span at this method

### @NewSpan("productList") List<ProductDetails> productList() { //Get products }

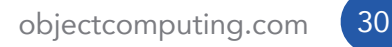

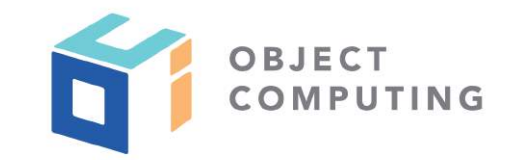

### @ContinueSpan - Continue the current span across this method

### @ContinueSpan @Get("/{id}") HttpResponse<ProductDetails> show(Serializable id) { //Get product }<br>}

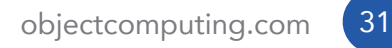

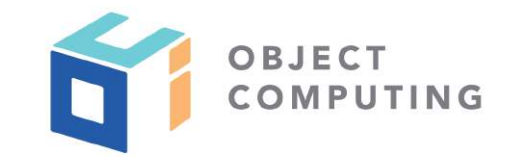

@SpanTag - Add a metadata "tag" to the active (current or new) span

```
@NewSpan("hits") 
@Get("/{productNumber}") 
HttpResponse<Integer> hits( 
   @SpanTag("product") String productNumber 
) { 
     //Get result… 
     HttpResponse.ok(result) 
}
```
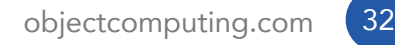

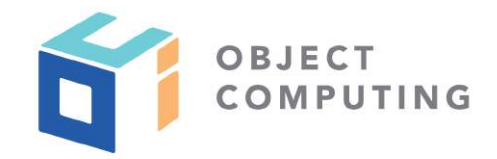

- Standard interface for managing/manipulating Open Tracing traces
- Micronaut registers a io.opentracing. Tracer bean that can be injected into any class
- Tracer bean exposes the entire Open Tracing API, including access to the SpanContext, "baggage items", and more

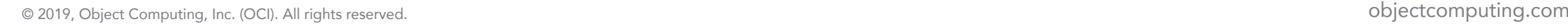

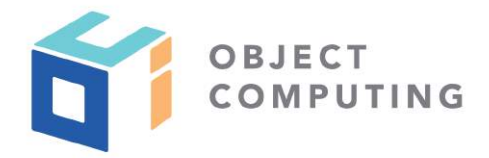

public interface Tracer { ScopeManager scopeManager(); Span activeSpan(); SpanBuilder buildSpan(String operationName); <C> void inject(SpanContext spanContext, Format<C> format, C carrier); <C> SpanContext extract(Format<C> format, C carrier); interface SpanBuilder { SpanBuilder asChildOf(SpanContext parent); SpanBuilder asChildOf(Span parent); SpanBuilder addReference(String referenceType, SpanContext referencedContext); SpanBuilder ignoreActiveSpan(); SpanBuilder withTag(String key, String value); // SpanBuilder withStartTimestamp(long microseconds); Scope startActive(boolean finishSpanOnClose); Span start();

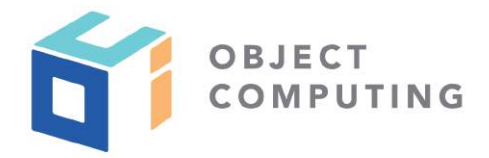

public interface Tracer { ScopeManager scopeManager(); **Span activeSpan();** SpanBuilder buildSpan(String operationName); <C> void inject(SpanContext spanContext, Format<C> format, C carrier); <C> SpanContext extract(Format<C> format, C carrier); interface SpanBuilder { SpanBuilder asChildOf(SpanContext parent); SpanBuilder asChildOf(Span parent); SpanBuilder addReference(String referenceType, SpanContext referencedContext); SpanBuilder ignoreActiveSpan(); SpanBuilder withTag(String key, String value); // SpanBuilder withStartTimestamp(long microseconds); Scope startActive(boolean finishSpanOnClose); Span start();

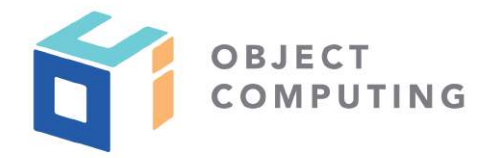

import io.opentracing.Tracer import javax.inject.Inject import javax.inject.Singleton

@Singleton class StorefrontService {

> @Inject Tracer tracer

```
 @NewSpan("productList") 
 List<ProductDetails> productList() {
```

```
 products = //Get products
```

```
 tracer.activeSpan().setTag("count", products.size())
```
products

}

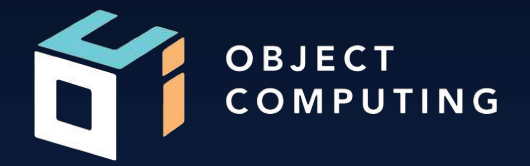

# Setting up Tracing

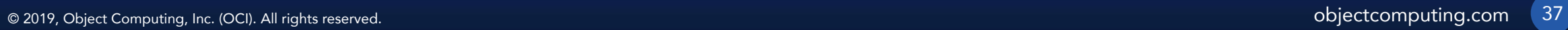

### Micronaut CLI

- The Micronaut CLI includes support for generating projects with tracing pre-configured
- CLI features available for Zipkin and Jaeger

 $\sim$  mn create-app my-app -features tracing-jaeger //or tracing-zipkin

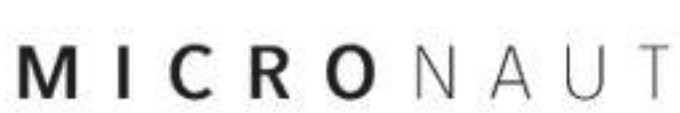

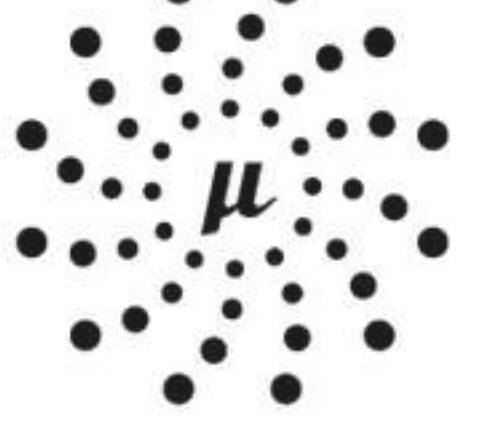

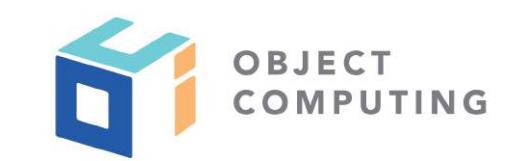

Adding Tracing to Your Project

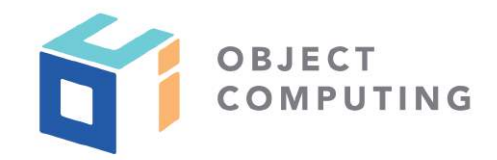

1. Add micronaut-tracing dependency, plus desired tracing implementation compile "io.micronaut:micronaut-tracing" runtime 'io.zipkin.brave:brave-instrumentation-http' runtime 'io.zipkin.reporter2:zipkin-reporter' compile 'io.opentracing.brave:brave-opentracing'

2. Add configuration to application.yml file

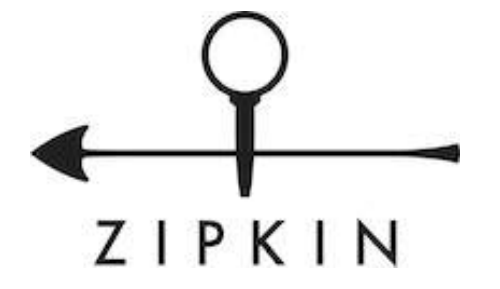

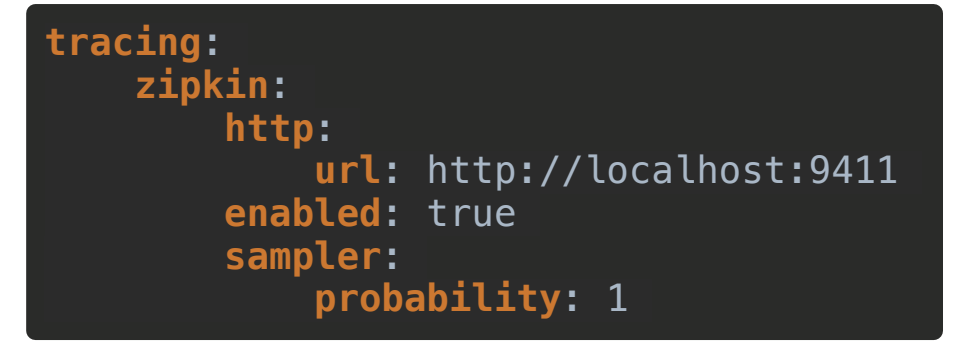

### Adding Tracing to Your Project

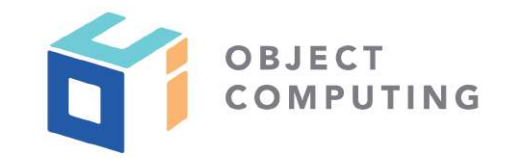

1. Add micronaut-tracing dependency, plus desired tracing implementation

compile "io.micronaut:micronaut-tracing" compile 'io.jaegertracing:jaeger-thrift'

### 2. Add configuration to application.yml file

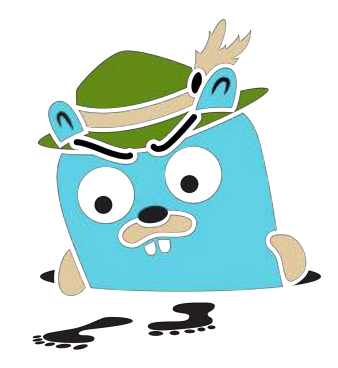

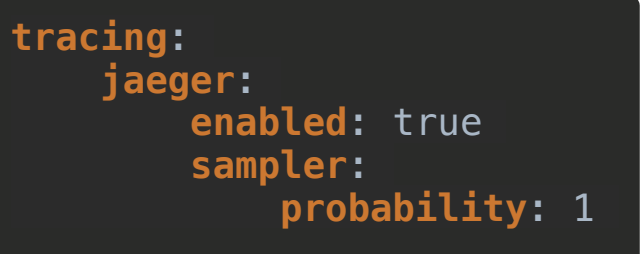

Running Tracing Agent via Docker

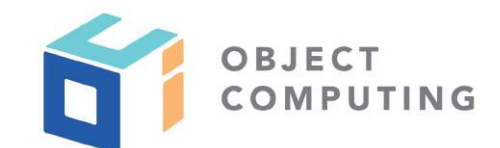

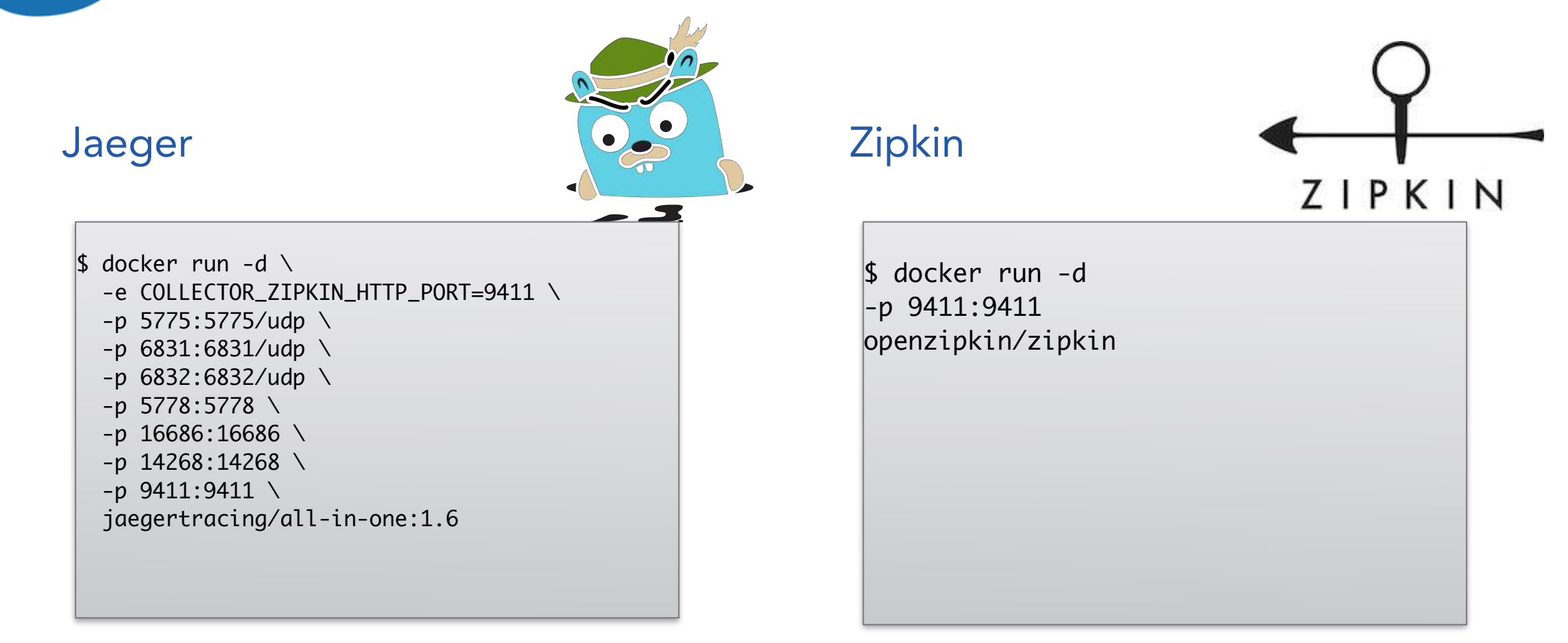

[http://localhost:16686](http://localhost:16686/) [http://localhost:9411](http://localhost:9411/)

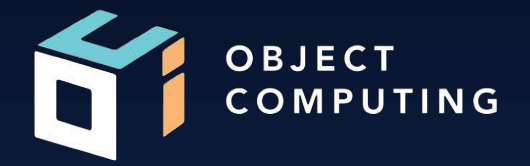

# Demo

© 2019, Object Computing, Inc. (OCI). All rights reserved. **object Computing.com** 42

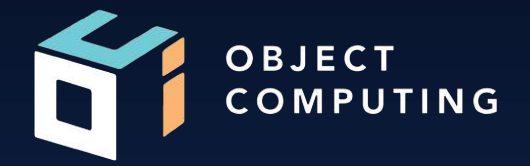

# Thank you!

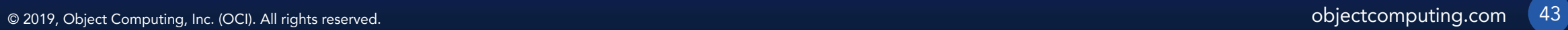

### LEARN MORE ABOUT OCI EVENTS AND TRAINING

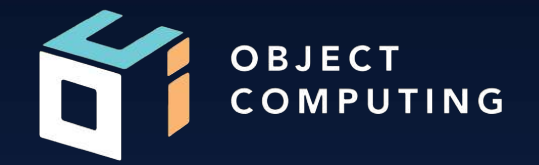

### Events:

● [objectcomputing.com/events](https://objectcomputing.com/resources/events)

### Training:

- [objectcomputing.com/training](https://objectcomputing.com/training)
- [grailstraining.com](https://objectcomputing.com/training/catalog/grails/)
- [micronauttraining.com](http://micronauttraining.com/)

Or email [info@ocitraining.com](mailto:info@ocitraining.com) to schedule a custom training program for your team online, on site, or in our state-of-the-art, Midwest training lab.

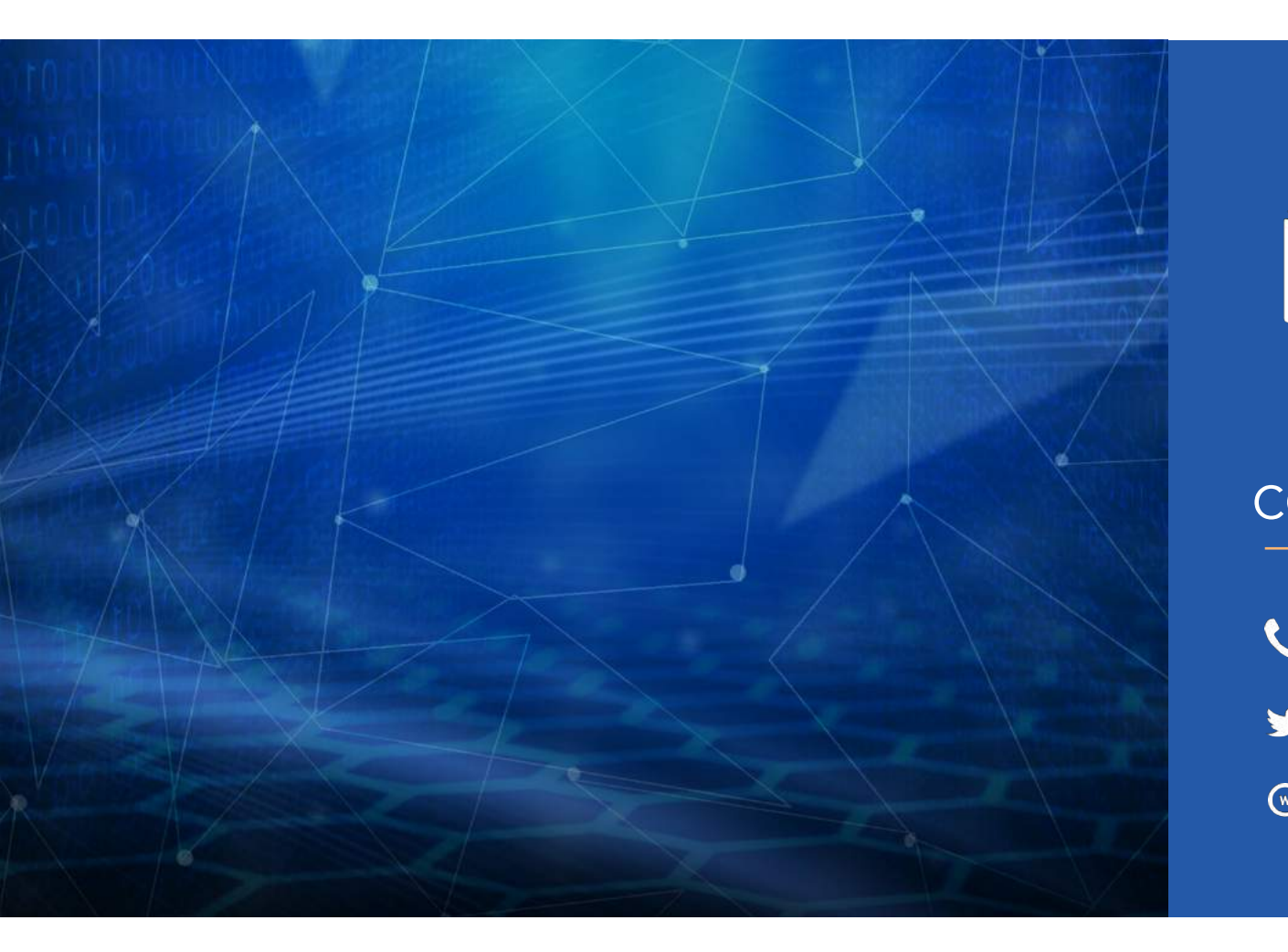

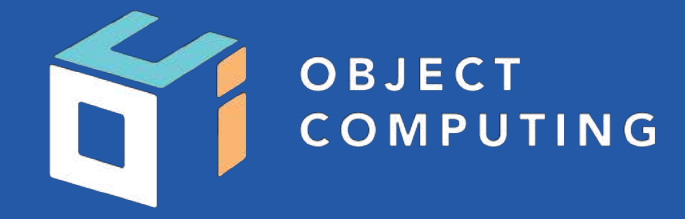

#### CONNECT WITH US

- 1+ (314) 579-0066
- @objectcomputing  $\blacktriangleright$
- $\mathbb{Q}$ objectcomputing.com